# Information Technology Resources for District 99

GLENN WALKER DTM WEBMASTER / MANAGER OF TECHNOLOGY - DISTRICT 99

#### Overview

- Getting Access
- Email Support
- Public Web Site
- Portal Web Site
- Microsoft Teams
- Zoom
- Getting Help

# Getting Access

PRE-REQUISITE TO USING DISTRICT 99 SERVICES

### Getting Access

- District Management Team
  - Provided an account in the form <a href="mailto:first.last@d99tm.org">first.last@d99tm.org</a>.
  - Includes DD, PQD, CGD, AM, FM, PRM, IPD and Webmaster.
- Area Directors
  - Requires Microsoft Account.
  - This should be associated with an email address you want to use for Toastmasters business.

#### Microsoft Account

- Microsoft Accounts are free!
- Go to <u>https://account.Microsoft.com</u>
- Options
  - Use an existing email address
    - Caution: work email addresses often don't work.
  - Create an @outlook.com email address.
    - For example: I created <u>walker.rglenn.d99@outlook.com</u> as the account I use for testing.

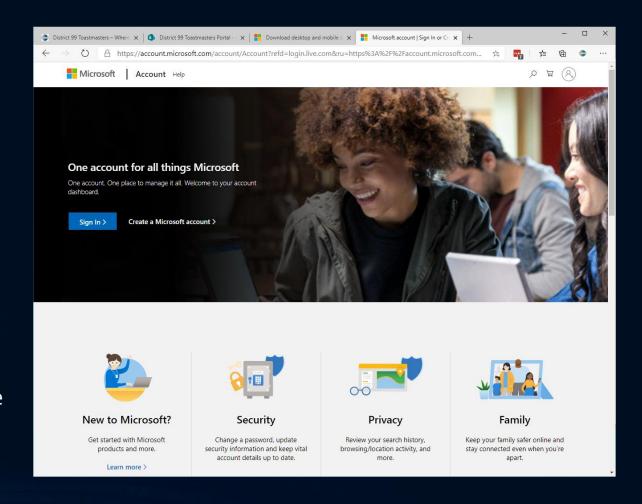

# Email Support

COMMUNICATING WITH EACH OTHER

## Email Support

- District Management Team
  - Each get a license which includes mailbox, calendaring, storage for files and other services.
  - Includes DD, PQD, CGD, AM, FM, PRM, IPD and Division Directors.
- Area Directors
  - Email alias set up which will forward email to a mailbox of your choosing.
  - Area##@d99tm.org can be given to clubs and will forward email to appropriate area director (where ## is the area number).

# Web Sites

INFORMATIONSHARING

### Public Web Site – d99tm.org

- This site is accessible by all members of the district.
- Contents include:
  - News
    - Recognition
    - Information of Interest
  - Calendar
    - Upcoming district, division and area events
  - Lists
    - Sunshine Clubs
    - Online Clubs
- Admin manager looks after the calendar.

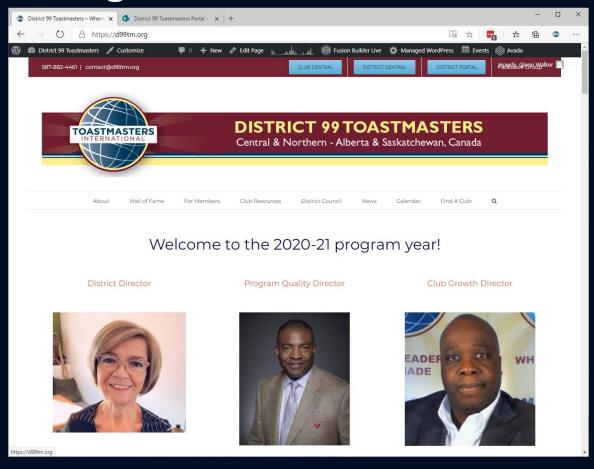

https://d99tm.org

## Portal Web Site – portal.d99tm.org

- Documents
  - General
  - Minutes
- Calendar
- Videos
- Pictures
- Lists

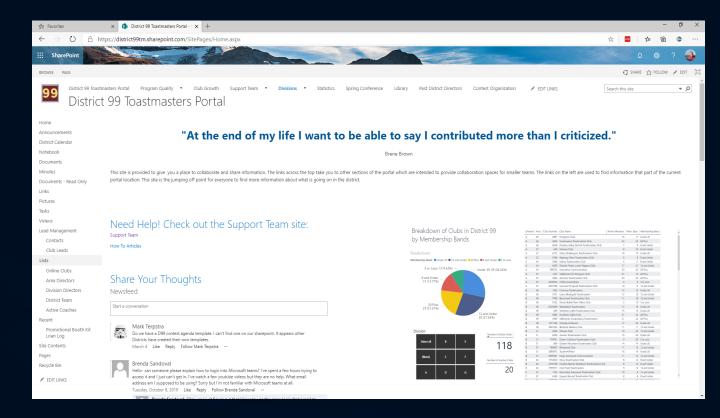

https://portal.dggtm.org

## Portal Web Site

**DEMONSTRATION** 

# Microsoft Teams

INTERACTIVE COMMUNICATIONS WITH TEAM MEMBERS

#### Microsoft Teams

- Hub for Communication
- Provides
  - Instant Messaging
  - Meeting Facilities
  - Collaboration Tools
  - Quick Access to ...
    - Public web site
    - Portal web site

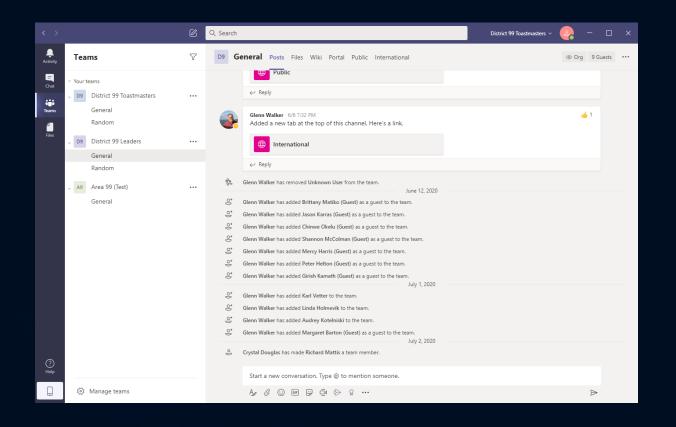

#### Microsoft Teams

- To get started, I recommend you download and install Microsoft Teams.
- Available for ...
  - Desktop
  - Smart Phones
  - Tablets
- Installation available at <u>https://teams.Microsoft.com/download</u>

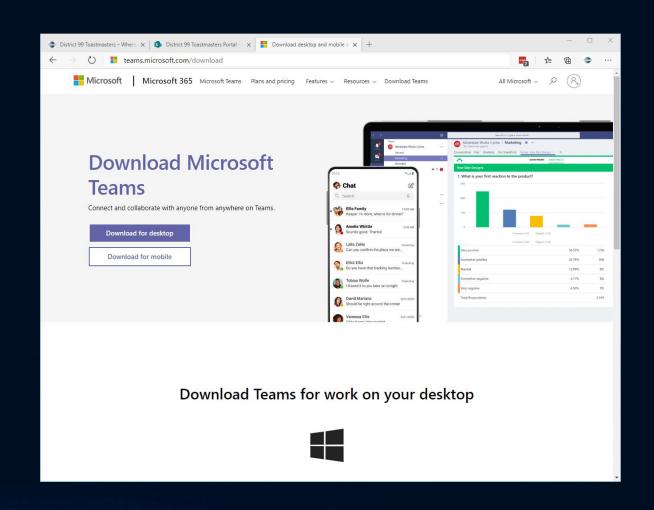

## Logging In

- District Management Team
  - Enter your <u>first.last@dggtm.org</u> login name followed by your password.
- Area Directors
  - Enter your Microsoft Account as you login name and your password.

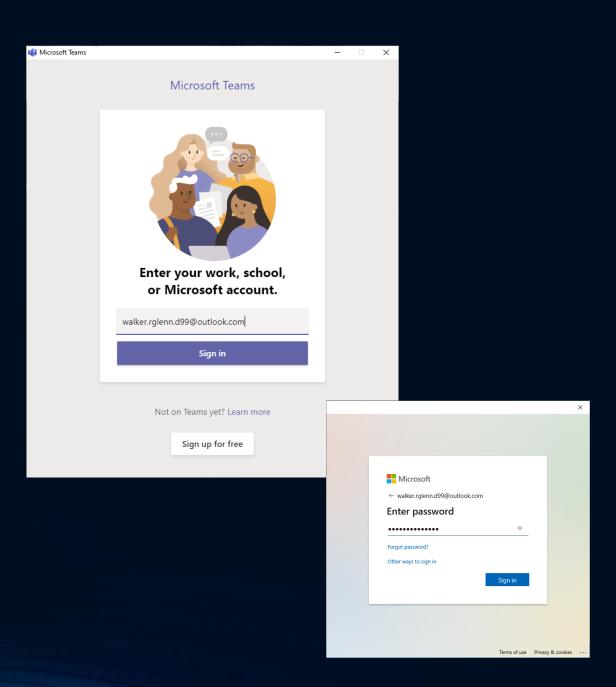

## Joining the Team

- Join the team.
  - If your ID has been used for multiple teams, you need to select "District 99 Toastmasters (Guest)" as the team you want to log into.
- Once you are fully logged in, you should see a window that looks like the one to the right.

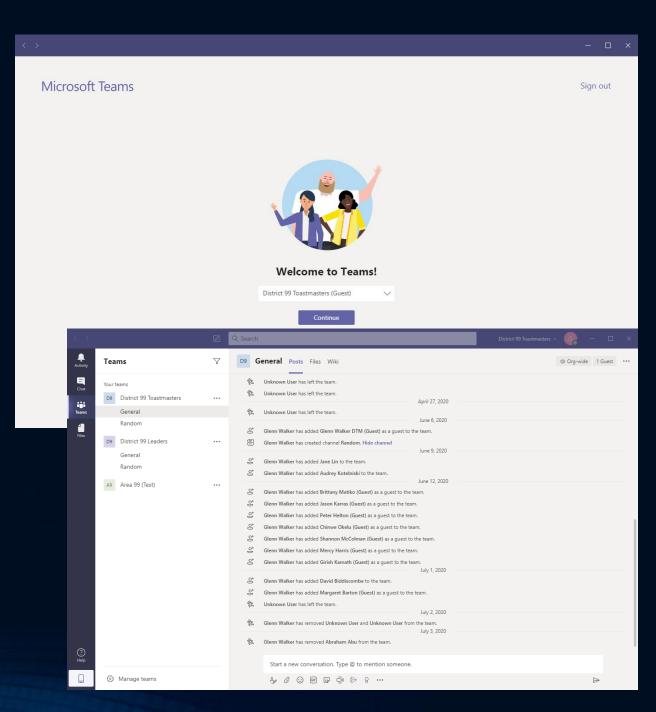

### Your Team Memberships

- District 99
  - Everyone automatically added to this team.
- District 99 Leaders
  - Everyone who is working to make the District successful.
- District Executive Committee
  - All voting members of the District Executive Committee

- Division X Team
  - Your specific Division.
  - All the Area Directors, Assistants that are part of your Division team.
- There are other teams that you won't see but are there to facilitate collaboration for specific groups.

# Teams

DEMONSTRATION

# Zoom

VIDEO CONFERENCING FOR DISTRICT SPONSORED EVENTS

#### Zoom

- District has a Zoom account to use for District sponsored meetings:
  - Examples:
    - District Council Meeting which could have large number of participants.
    - Club Officer Training which again has to support large numbers of people and breakout sessions.
- Zoom helps us overcome the limitation of 250 participants which Teams has for interactive meetings.
- Not available for other uses.

# Getting Help

THERE IS HELP WHEN YOU NEED IT

### Getting Help

- Send email to <a href="mailto:support@d99tm.org">support@d99tm.org</a> or send an instant message to Glenn Walker directly.
- Remember we are all volunteers, so it may take time to get your request processed.

In case of emergency, call Glenn Walker at 780-964-3808.